[View Hours](#page-1-0) [View Accruals](#page-1-0)

[View Messages](#page-2-0)

# TimeClock Plus

#### *View Features*

<span id="page-1-0"></span>After logging into TCP Webclock, you have several options under the "View" tab:

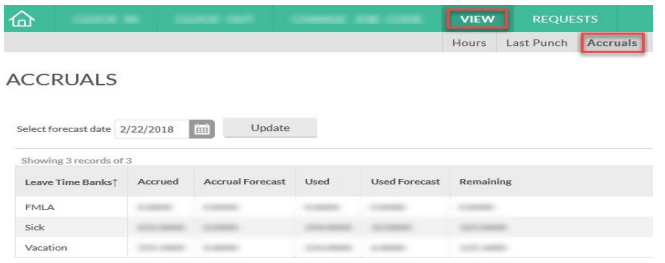

#### Hours:

View your hours entered. You also can choose the "Download" button, and save an electronic copy of your hours worked.

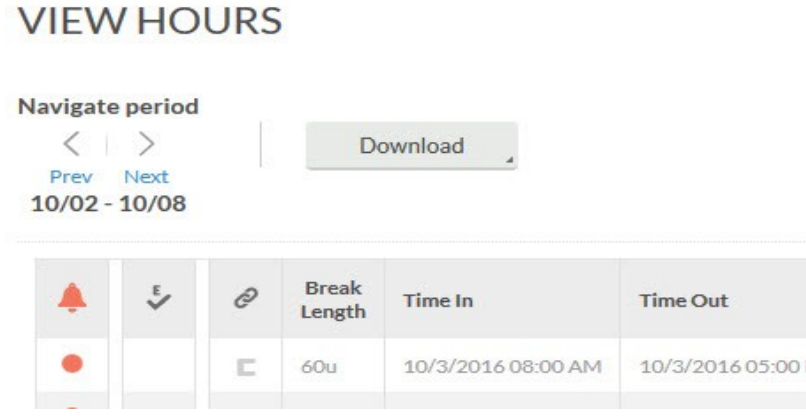

#### Accruals:

View your leave banks. The "Accrued" column contains the hours you have in your bank from Colleague updated once a month. The "Used" column contains hours that were requested, approved and the weeks have been closed in TCP. The "Used Forecast" column contains hours requested, approved, and in the future. (To view those hours change the select forecast date to beyond when the time is requested and hit update.) The "Remaining" column contains what you have "Accrued" minus "Used", minus "Used Forecast".

### **VIEW ACCRUALS**

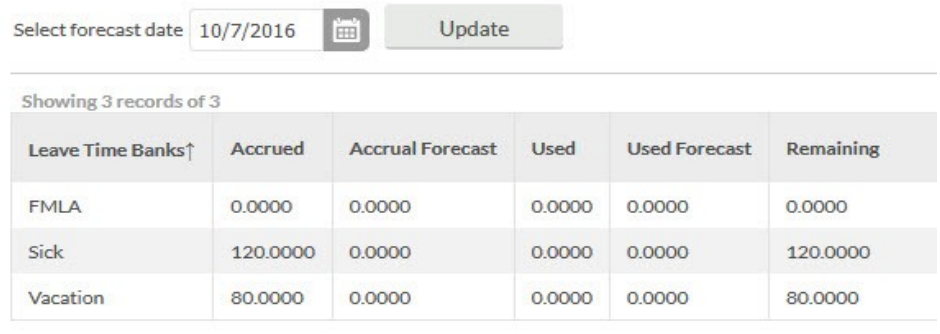

#### <span id="page-2-0"></span>Messages:

View unread messages sent from your supervisor. Select the "Read" box to remove from area.

## **VIEW MESSAGES**

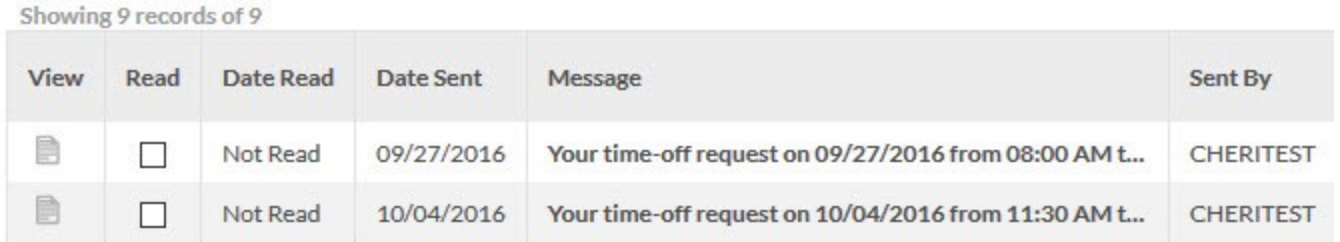